Thoughts about the use of the Rocrail – Eltraco Gateway

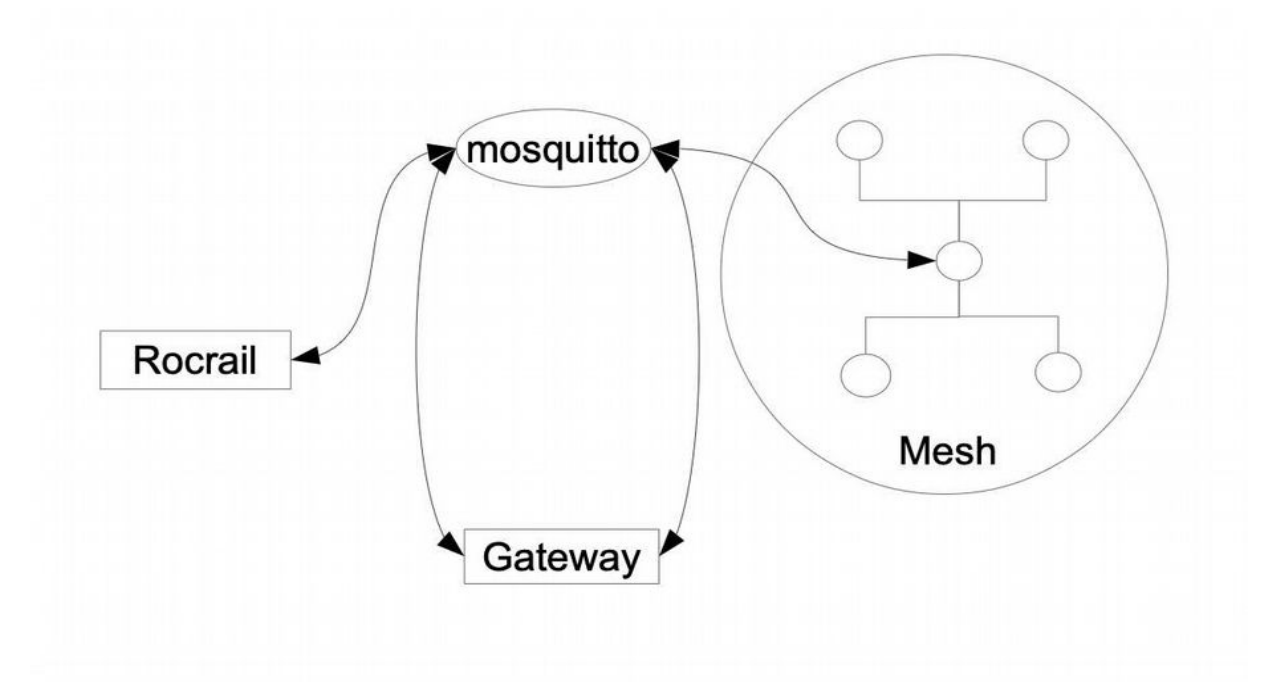

## FUNCTIONS of the gateway

Message handling

Message from Rocrail to Eltraco decoder:

- receive message from Rocrail
- translate the Rocnet "receiverId" into the Mesh receiver "topic-part"
- convert the message content from byte to RASCI
- adjust port address
- convert the format from Rocnet into Mesh format
- provide topic
- send message to decoder

Message from Eltraco decoder to Rocrail:

- receive message from decoder
- convert the message content from RASCI to byte
- adjust port address
- convert the message format from Mesh format into Rocnet format
- provide topic
- send message to Rocrail

Message logging

Store all messages sent by Mosquitto to SD card with timestamp in milliseconds

Decoder configuration Transfer configuration data to Eltraco decoders.

Adjust servo angles of turnout decoders.

Tune outputs of switch decoders.

## USER intervention

Where the radio mesh network is created without any user intervention, the aim is to reduce user intervention for the functions mentioned above as far as possible.

Message handling and message logging do not require any user intervention.

## Decoder configuration.

Each decoder needs to have the following configuration data only:

- decoder type
- decoder id

These data of decoders have to be inserted into Rocrail.

For the gateway these data can have two sources. They can be generated by the gateway or provided by Rocrail.

If generated by the gateway these data have to be inserted into Rocrail afterwards. A list with data has to be printed. Than the data can be inserted into Rocrail manually.

If these data could be downloaded from Rocrail it would save user intervention.

## Adjust servo angles and Tune outputs

User intervention is required. Select the most user friendly way. Selecting the target turnout decoder by means of pulldown menu. Than both angles can be adjusted real time.

The angle adjustment part of the existing software for the configuration website can be re-used.

Selecting the target switch decoder by means of pulldown menu. To set the behaviour of the output the related part of the existing software for the configuration website can be re-used.